# **VELOCICALC®** MEDIDOR DE LA VELOCIDAD DEL AIRE MODELO 9545/9545-A

MANUAL DE OPERACIÓN Y SERVICIO

P/N 6001198C

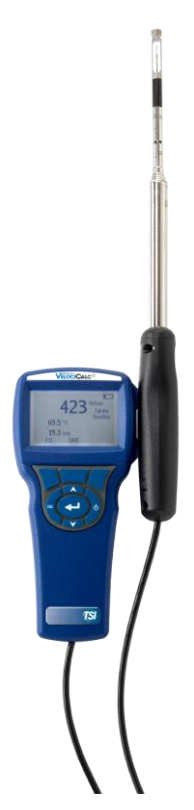

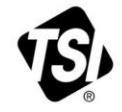

## START SEEING THE **BENEFITS OF** REGISTERING TODAY!

Thank you for your TSI instrument purchase. Occasionally, TSI releases information on software updates, product enhancements and new products. By registering your instrument, TSI will be able to send this important information to you.

#### http://register.tsi.com

As part of the registration process, you will be asked for your comments on TSI products and services. TSI's customer feedback program gives customers like you a way to tell us how we are doing.

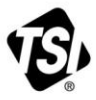

UNDERSTANDING, ACCELERATED

TSI Incorporated - Visit our website www.tsi.com for more information.

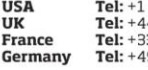

800 874 2811 41494459200 3491118764 9 241 523030

Tel: +91 80 67877200 **Singapore Tel: +65 6595 6388** 

Tel: +86 10 8219 7688

@2013 TSI Incorporated

India

China

Printed in U.S.A.

#### **Copyright**

TSI Incorporated / 2007-2014 / Todos los derechos reservados.

#### **Dirección**

TSI Incorporated / 500 Cardigan Road / Shoreview, MN 55126 / EE.UU.

#### **Nº de fax**

(651) 490-3824

**LIMITE DE GARANTÍA Y RESPONSABILIDAD** (efectivo desde junio de 2011) (Específicos de cada país los términos y condiciones fuera de los EE.UU., por favor visite [www.tsi.com.\)](http://www.tsi.com/)

El Vendedor garantiza que los productos que aquí se venden no tendrán defectos de material y mano de obra, siempre que se realice un uso normal y se realice el mantenimiento descrito en el manual del operario, durante un periodo de veinticuatro (**24**) meses o menos, o el tiempo que se especifique en el manual del operario, a partir de la fecha de envío al cliente. Este periodo de garantía incluye cualquier garantía legal. Esta garantía limitada queda sujeta a las exclusiones y excepciones siguientes:

- a. Los sensores de alambre caliente o de película caliente que se utilizan con anemómetros de investigación, y algunos otros componentes así indicados en las especificaciones, tienen una garantía de 90 días desde su envío;
- b. Las bombas están garantizadas para realizar horas de operación conforme a lo dispuesto en el manual del producto o del operador;
- c. Las piezas que se reparen o sustituyan durante el mantenimiento tienen una garantía de defectos o mano de obra, bajo un uso normal, de 90 días desde la fecha de envío;
- d. El Vendedor no ofrece ninguna garantía sobre productos terminados fabricados por otros o sobre fusibles, baterías u otros materiales consumibles. Solo será de aplicación la garantía del fabricante;
- e. Salvo que así se autorice específicamente en un escrito distinto por el Vendedor, el Vendedor no realiza ninguna garantía con respecto a, ni tendrá responsabilidad relacionada con, los productos que se incorporen en otros productos o equipos, o que modifique cualquier tercero distinto del Vendedor.

Lo siguiente se establece **EN LUGAR DE** todas las demás garantías y queda sujeto a las **LIMITACIONES** que aquí se establecen. **EN LO QUE RESPECTA AL INCUMPLIMIENTO DEL VENDEDOR DE LA GARANTÍA IMPLÍCITA CONTRA INFRACCIONES, DICHA GARANTÍA SE LIMITA A RECLAMACIONES DE INFRACCIÓN DIRECTA Y EXCLUYE RECLAMACIONES DE INFRACCIONES CONTRIBUYENTES O INDUCIDAS. CON RESPECTO AL INCUMPLIMIENTO DE LA GARANTÍA IMPLÍCITA POR PARTE DEL VENDEDOR CONTRA INFRACCIONES, DICHA GARANTÍA ESTÁ LIMITADA A RECLAMACIONES POR INFRACCIONES DIRECTAS, EXCLUYENDO LAS RECLAMACIONES POR INFRACCIONES INDIRECTAS O INDUCIDAS. EL ÚNICO RECURSO DEL COMPRADOR SERÁ EL REEMBOLSO DEL PRECIO DE COMPRA REDUCIDO POR UN USO Y DESGASTE RAZONABLES O, A DECISIÓN DEL VENDEDOR, REEMPLAZO DE LA MERCANCÍA POR OTRO PRODUCTO NO INFRACTOR.**

HASTA DONDE LO PERMITA LA LEY, EL ÚNICO REMEDIO DEL USUARIO O COMPRADOR, Y EL LÍMITE DE RESPONSABILIDAD DEL VENDEDOR POR CUALQUIER PÉRDIDA, LESIÓN O DAÑO RELATIVO A LOS PRODUCTOS (INCLUYENDO LAS RECLAMACIONES BASADAS EN EL CONTRATO, NEGLIGENCIA, AGRAVIO, RESPONSABILIDAD ESTRICTA U OTROS) SERÁ LA DEVOLUCIÓN DE LOS PRODUCTOS AL VENDEDOR Y EL REEMBOLSO DEL PRECIO DE COMPRA O, SI ASÍ LO ELIGIERA EL VENDEDOR, LA REPARACIÓN O SUSTITUCIÓN DE LOS PRODUCTOS. EN EL CASO DE SOFTWARE, EL VENDEDOR REPARARÁ O REEMPLAZARÁ EL SOFTWARE DEFECTUOSO O, SI ES INCAPAZ DE HACERLO, REEMBOLSARÁ EL PRECIO DE COMPRA DEL SOFTWARE. EN EL CASO DEL SOFTWARE, EL VENDEDOR REPARARÁ O REEMPLAZARÁ EL SOFTWARE DEFECTUOSO O, SI ELLO NO FUERA POSIBLE, REEMBOLSARÁ EL PRECIO DE

COMPRA DEL SOFTWARE. EL VENDEDOR NO SE RESPONSABILIZARÁ BAJO NINGUNA CIRCUNSTANCIA POR LA PÉRDIDA DE BENEFICIOS O POR CUALQUIER DAÑO ESPECIAL, CONSECUENTE O INCIDENTE. EN NINGÚN CASO EL VENDEDOR SERÁ RESPONSABLE POR PÉRDIDAS DE GANANCIAS NI POR NINGÚN DAÑO ESPECIAL, RESULTANTE O FORTUITO. EL VENDEDOR NO SERÁ RESPONSABLE DE LOS COSTES O CARGOS POR MONTAJE, DESMONTAJE O NUEVOS MONTAJES. No se podrá ejecutar acción alguna, independientemente de su forma, contra el Vendedor, pasados 12 meses desde el suceso. Los productos devueltos bajo garantía a la fábrica del Vendedor serán a riesgo del Comprador, y si acaso, se devolverán a riesgo del Vendedor.

Se considera que el Comprador y todos los usuarios han aceptado esta LIMITACIÓN DE LA GARANTÍA Y RESPONSABILIDAD, que contiene la garantía completa y exclusiva del Vendedor. Esta LIMITACIÓN DE LA GARANTÍA Y RESPONSABILIDAD no podrá cambiarse, modificarse o dispensados sus términos, salvo que los firme por escrito un Responsable del Vendedor.

#### **Política de servicio**

Sabiendo que los instrumentos inoperativos o defectuosos son tan perjudiciales para TSI como lo son para nuestros clientes, nuestra política de servicio está diseñada para proporcionar rápida atención a cualquier problema. Si descubre alguna anomalía, por favor póngase en contacto con su oficina de ventas o representante más cercano, o llame al departamento de Servicio al Cliente en él número (800) 874-2811 (EE.UU.) o (1) 651-490-2811 (internacional).

## **CONTENIDO**

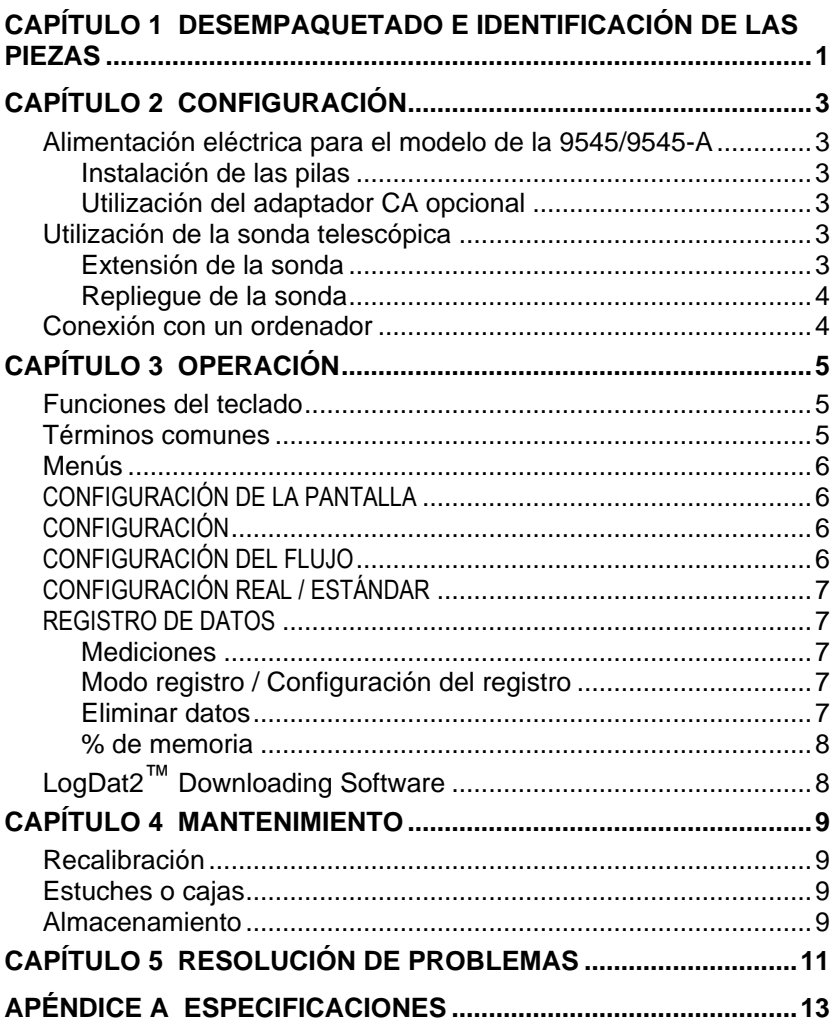

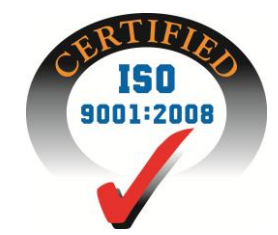

*(Esta página se ha dejado intencionadamente en blanco)*

## Capítulo 1

### **Desempaquetado e identificación de las piezas**

Desempaquete cuidadosamente el instrumento y accesorios del contendedor de transporte. Compruebe las piezas individuales cotejándolas con la lista de componentes que aparece a continuación. Si falta alguna pieza o está dañada, notifique inmediatamente a TSI.

- 1. Caja de transporte
- 2. Instrumento
- 3. Cable USB
- 4. CD-ROM con software de descarga

*(Esta página se ha dejado intencionadamente en blanco)*

## **Configuración**

#### **Alimentación eléctrica para el modelo de la 9545/9545-A**

El modelo 9545/9545-A Medidor de Velocdidad de Aire se alimenta con 4 pilas AA.

#### **Instalación de las pilas**

Inserte las cuatro pilas AA, como se indica en el diagrama ubicado en el interior del compartimento para las pilas. El modelo 9545/9545-A está diseñado para operar con pilas recargables alcalinas o de NiMH,aunque no recargará las pilas NiMH. La vida de las pilas será más corta si se usan pilas de NiMH. Las pilas de carbón y zinc no son recomendadas debido al peligro de fuga del ácido de la pila.

#### **Utilización del adaptador CA opcional**

Al usar el adaptador de corriente alterna (CA), no se pasará a través de las pilas (si están instaladas). Asegúrese de proporcionar el voltaje y frecuencia correctos, que están marcados en la parte posterior del adaptador CA.

#### **Utilización de la sonda telescópica**

La sonda telescópica contiene los sensores de velocidad, temperatura y humedad. Al usar la sonda, asegúrese de que la ventana del sensor esté completamente expuesta y que la muesca de orientación esté de frente en sentido ascendente.

### **N O T A**

Para las mediciones de temperatura y humedad, asegúrese de que haya al menos 7,5 cm de sonda dentro del flujo para permitir que los sensores de temperatura y humedad se encuentren en la corriente de aire.

#### **Extensión de la sonda**

Para extender la sonda, sujete el mango con una mano mientras tira de la punta de la sonda con la otra mano. No sujete el cable mientras extiende la sonda ya que eso impediría que la sonda se extienda.

#### **Repliegue de la sonda**

Para retirar la sonda, sujete el mango con una mano mientras tira suavemente del cable de la sonda con la otra mano.

#### **Conexión con un ordenador**

Use el cable USB para interfaz de ordenador, que se proporciona con el modelo 9545/9545-A, para conectar el instrumento a un ordenador con el fin de descargar los datos almacenados.

Para obtener más información sobre cómo descargar datos almacenados, consulte la sección del capítulo 3 titulada [LogDat2™ Downloading](#page-13-0)  [Software.](#page-13-0) 

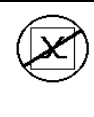

### **P r e c a u c i ó n**

Este símbolo se usa para indicar que el puerto de datos del modelo 9545/9545-A **no** está pensado para la conexión a una red de telecomunicaciones pública. Conecte el puerto de datos USB solamente a otro puerto USB.

## Capítulo 3

## **Operación**

### **Funciones del teclado**

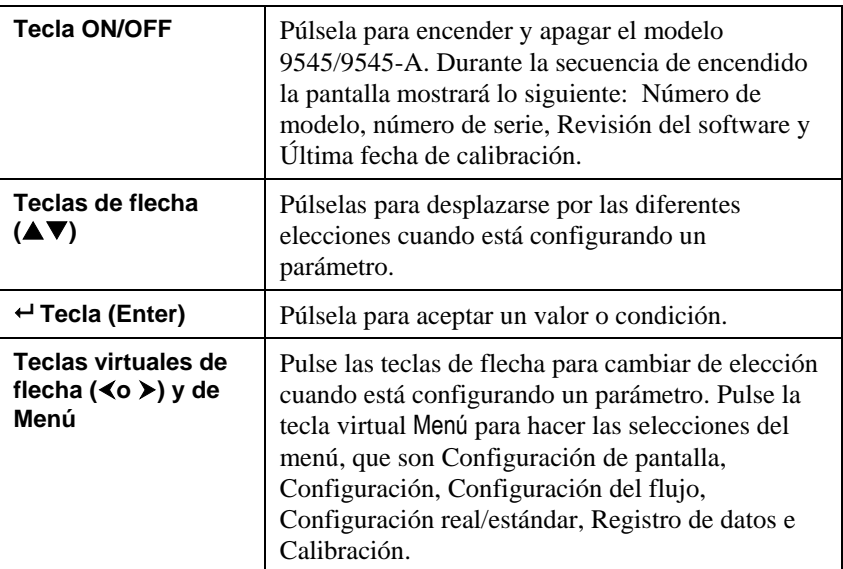

### **Términos comunes**

En este manual hay varios términos que se usan en diferentes lugares. A continuación se muestra una breve explicación de los significados de esos términos.

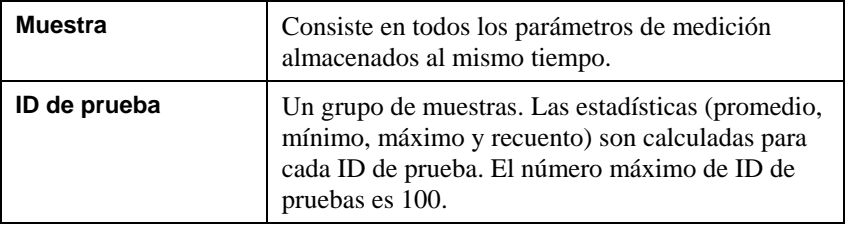

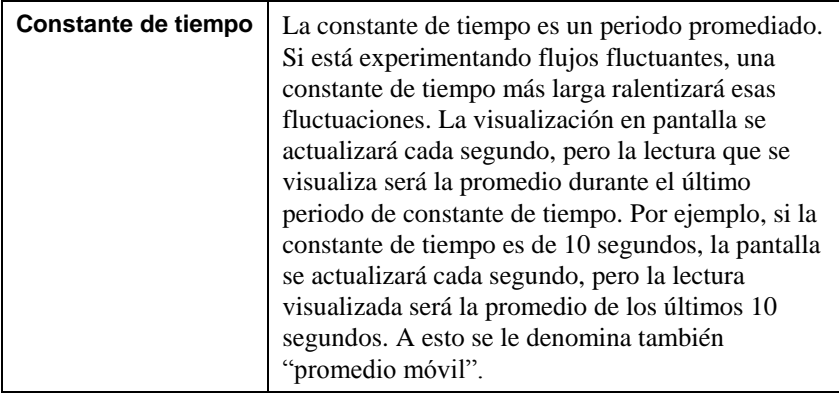

#### **Menús**

#### **CONFIGURACIÓN DE LA PANTALLA**

Él menú de configuración de la pantalla es donde configurará los parámetros deseados que se van a visualizar en la pantalla de proceso. Con un parámetro seleccionado puede entonces usar la tecla virtual ON para que se muestre en la pantalla de proceso o seleccionar la tecla virtual OFF para desactivar el parámetro. Utilice la tecla virtual PRIMARIO para que un parámetro se muestre en la pantalla de proceso con una visualización más grande. Solamente se puede seleccionar un parámetro como primario y se pueden seleccionar hasta 2 parámetros secundarios al mismo tiempo.

#### **CONFIGURACIÓN**

El menú Configuración es donde puede establecer los parámetros de configuración generales. Entre éstos se incluyen Idioma, Busca, Seleccionar Unidades, Constante de tiempo, Contraste, Definir hora, Definir fecha, Formato de hora, Formato de fecha, Luz de fondo y Auto Off. Use las teclas virtuales  $\langle$  o  $\rangle$  para ajustar la configuración en cada opción y use la tecla  $\leftrightarrow$ para aceptar la configuración.

#### **CONFIGURACIÓN DEL FLUJO**

En el modo Configuración del flujo hay 4 tipos: Conducto redondo, Conducto rectangular, Área del conducto y Sirena. Use las teclas virtuales  $\triangleleft$ o  $\triangleright$  para desplazarse por los tipos y luego pulse la tecla  $\rightarrow$  para aceptar el tipo deseado. Para cambiar el valor, seleccione la opción Introducir Configuración y pulse la tecla  $\leftarrow$ 

### **N O T A**

Los números de cono son los modelos de los conos. Por ejemplo, 100 se refiere al modelo de cono número AM 100. Solamente se pueden usar con esta función coos con los siguientes números de modelo: AM 100, AM 300, AM 600 y AM 1200. Si se elige un número de modelo de cono, el instrumento volverá al modo de medición y usará una curva preprogramada para calcular la magnitud del flujo a partir de la velocidad.

### **CONFIGURACIÓN REAL / ESTÁNDAR**

En el menú Real/Estándar puede elegir las mediciones y parámetros reales o estándar. En este menú el usuario puede también seleccionar la Temperatura estándar, la Presión estándar y una fuente de la temperatura real. El modelo 9545/9545-A mide la presión barométrica real.

#### **REGISTRO DE DATOS**

#### **Mediciones**

Las mediciones que se van a registrar son independientes de las mediciones visualizadas en pantalla, por tanto deben seleccionarse en REGISTRO DE DATOS  $\rightarrow$  Mediciones.

### **Modo registro / Configuración del registro**

Puede establecer el Modo de registro como Manual, Guardado automático o Cont-tecla.

- El modo Manual no guarda los datos automáticamente, sino que le pide al usuario que guarde una muestra.
- En el modo de Guardado automático, el usuario manualmente toma muestras que son registradas automáticamente.
- En el modo Cont-tecla, el usuario comienza a realizar lecturas y registros presionando la tecla  $\leftarrow$ . El instrumento continuará realizando mediciones hasta que se vuelva a presionar la tecla  $\leftrightarrow$
- Los modos Guard auto y Cont-tecla cuentan con los siguientes ajustes de registro adicionales:

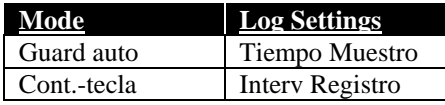

Presionando las teclas **△▼** de forma simultánea, el teclado se bloqueará para evitar ajustes no autorizados en los instrumentos. Para desbloquear el teclado, basta con presionar de nuevo las teclas  $\blacktriangle \blacktriangledown$  simultáneamente.

#### **Eliminar datos**

Utilice esta función para eliminar todos los datos, eliminar la prueba o eliminar la muestra.

#### **% de memoria**

Esta opción muestra la memoria disponible. La función Eliminar todo, dentro de Eliminar datos, borrará la memoria y restablecerá la memoria disponible.

### <span id="page-13-0"></span>**LogDat2**™ **Downloading Software**

El producto VELOCICALC Model 9545/9545-A viene con un software especial denominado LogDat2 Downloading Software, que está diseñado para proporcionarle la máxima flexibilidad y potencia. Para instalar este software en su ordenador, siga las instrucciones que vienen en la etiqueta del software LogDat2.

Para descargar los datos del modelo 9545/9545-A, conecte el cable USB suministrado al modelo 9545/9545-A y al puerto USB de un ordenador. Después, arrranque el software LogDat2. Dentro del software, puede seleccionar los tests que desea descargar o hacer doble click sobre ellos para abrirlos.

### Capítulo 4

## **Mantenimiento**

El modelo 9545/9545-A requiere muy poco mantenimiento para que continúe funcionando bien.

#### **Recalibración**

Para mantener un alto grado de precisión en las mediciones, recomendamos que devuelva su modelo 9545/9545-A a TSI para su recalibración anual. Póngase en contacto con una de las oficinas de TSI o con su distribuidor local para organizar dicho servicio y para recibir un número de Autorización de devolución del material (RMA). Para rellenar un formulario RMA online, visite el sitio Web de TSI[, http://service.tsi.com.](http://service.tsi.com/)

#### **EE.UU. y ámbito internacional**

TSI Incorporated 500 Cardigan Road Shoreview MN 55126-3996 Tel: (800) 874-2811 (651) 490-2811 Fax: (651) 490-3824

El modelo 9545/9545-A puede también ser recalibrado fuera de los centros de TSI, utilizando el menú CALIBRACIÓN. Estos ajustes realizados fuera de los centros están pensados para realizar cambios de calibración poco importantes, que concuerden con los estándares de calibración del usuario. El ajuste realizado por su cuenta NO está pensado como una función de calibración completa. Para una completa calibración y certificación, de múltiples puntos, el instrumento debe ser enviado a la fábrica.

### **Estuches o cajas**

Si la caja del instrumento o su alojamiento de almacenaje necesitan limpieza, límpielos con un paño blando y alcohol isopropílico o un detergente suave. Nunca sumerja el modelo 9545/9545-A. Si la caja de éste o el adaptador de corriente AC se rompen, deben ser sustituidos inmediatamente para evitar que se entre en contacto con voltajes peligrosos.

#### **Almacenamiento**

Quite las pilas cuando vaya a almacenar la unidad durante más de un mes, con el fin de evitar que se produzcan daños debidos a fugas en las pilas.

*(Esta página se ha dejado intencionadamente en blanco)*

### Capítulo 5

## **Resolución de problemas**

La tabla 5-1 lista los síntomas, las causas posibles y las soluciones recomendadas en relación con los problemas encontrados con el modelo 9545/9545-A. Si su síntoma no aparece en la lista, o si ninguna de las soluciones resuelve su problema, póngase en contacto con TSI.

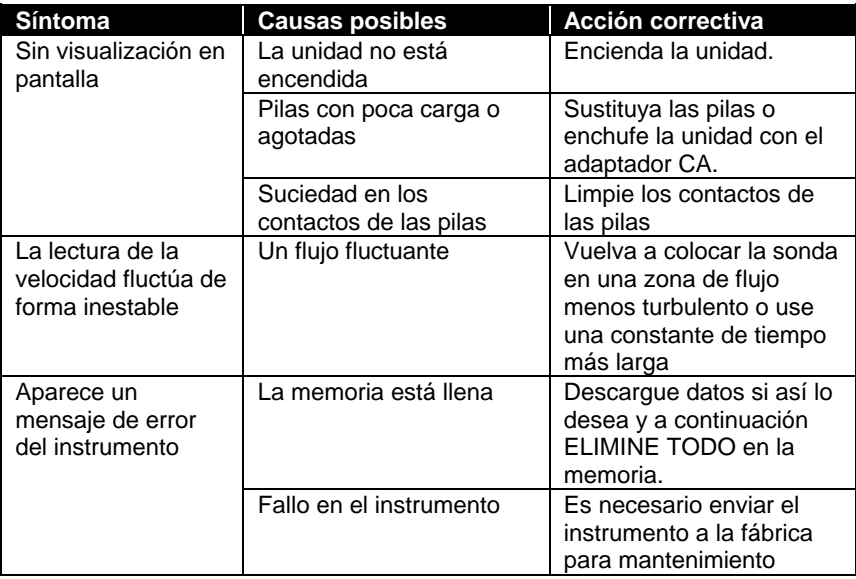

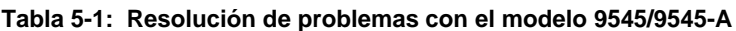

### **A D V E R T E N C I A**

Cuando la temperatura sea excesiva, retire la sonda inmediatamente: el calor excesivo puede dañar el sensor. Los límites de la temperatura de funcionamiento los puede encontrar en Apéndice A, [Especificaciones.](#page-18-0)

*(Esta página se ha dejado intencionadamente en blanco)*

## **Especificaciones**

<span id="page-18-0"></span>Las especificaciones están sujetas a cambio sin previo aviso.

#### **Velocidad Sonda:**

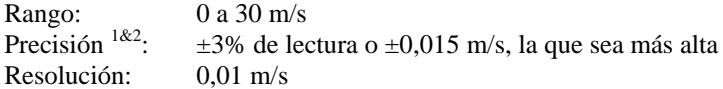

#### **Tamaño del conducto:**

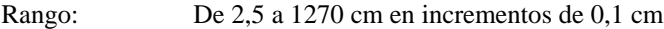

#### **Capacidad de flujo volumétrico:**

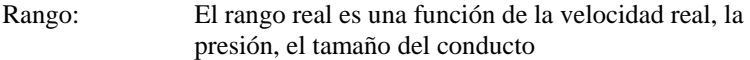

#### **Temperatura :**

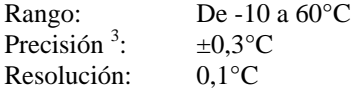

#### **Humedad relativa :**

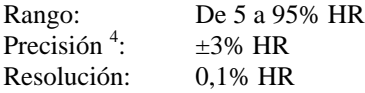

#### **Temperatura de bulbo húmedo :**

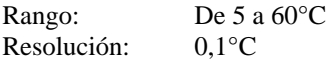

#### **Rango de temperatura del instrumento:**

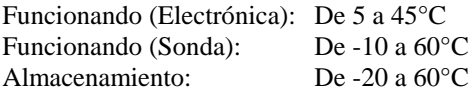

#### **Condiciones de operación del instrumento:**

Altitud hasta 4000 metros Humedad relativa de hasta 80%, sin condensación Grado de polución 1 conforme a la normativa IEC 664 Sobretensiones pasajeras de categoría II

#### **Capacidades de almacenamiento de datos:**

Rango: 12.700+ muestras y 100 identificadores (ID) de pruebas (una muestra puede contener catorce tipos de mediciones)

#### **Intervalo de registros:**

Intervalos: 1 segundo a 1 hora

#### **Constante de tiempo:**

Seleccionable por el usuario

#### **Tiempo de respuesta:**

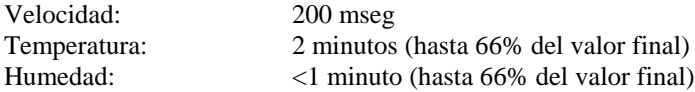

#### **Dimensiones externas del medidor:**

8,4 cm x 17,8 cm x 4,4 cm

#### **Dimensiones de la sonda del medidor:**

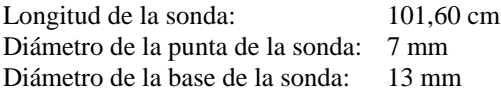

#### **Dimensiones de la sonda articulada:**

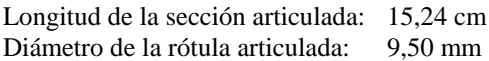

#### **Peso del medidor:**

Peso con pilas: 0,27 kg

#### **Requisitos de potencia eléctrica:**

Cuatro pilas de tamaño AA (incluidas) o adaptador CA (opcional) de 9 VDC, 300 mA, min.

- 1 Temperatura compensada sobre un rango de temperatura del aire de 5 a 65°C.
- 2 La declaración de precisión de  $\pm 3.0\%$  de la lectura ó  $\pm 0.015$  m/s, la que sea más grande, comienza a 0,15 m/s y va hasta 30 m/s inclusive.
- 3 Precisión con la caja del instrumento a 25°C, sume un valor de incertidumbre de 0,03°C por si se produce cambio en la temperatura del instrumento.
- 4 Precisión con la sonda a 25°C. Sume un valor de incertidumbre de 0,2% HR/°C para cambios en la temperatura de la sonda. Incluye un 1% de histéresis.

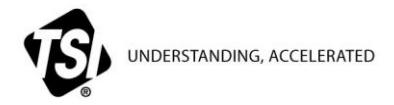

**TSI Incorporated** – Visit our website **www.tsi.com** for more information.

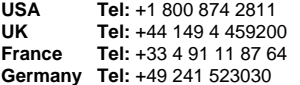

**India Tel:** +91 80 67877200<br>**China Tel:** +86 10 8219 7688 **China Tel:** +86 10 8219 7688 **Singapore Tel:** +65 6595 6388